# CNDP Cluster Manager HAノードの問題のトラ ブルシューティングとForce-VMの再インストー ル

# 内容

概要 前提条件 要件 使用するコンポーネント 背景説明 SMI Cluster Managerについて教えてください。 Inception Serverとは 問題 メンテナンスの手順 ホストの特定 Inception Serverからのクラスターの詳細の識別 仮想ドライブを取り外してサーバからオペレーティングシステムをクリアする クラスター同期の実行 Cluster-sync同期ログの監視 検証

# 概要

このドキュメントでは、Cloud Native Deployment Platform(CNDP)セットアップの最初のサーバ からCluster Managerを回復する手順について説明します。

# 前提条件

# 要件

次の項目に関する知識があることが推奨されます。

- Cisco Subscriber Microservices Infrastructure(SMI)
- 5G CNDPまたはSMI-Bare-Metal(BM)アーキテクチャ
- 分散レプリケーションブロックデバイス(DRBD)

# 使用するコンポーネント

このドキュメントの情報は、次のソフトウェアとハードウェアのバージョンに基づいています。

- スイス株価指数2020.02.2.35
- Kubernetes v1.21.0

このドキュメントの情報は、特定のラボ環境にあるデバイスに基づいて作成されました。このド キュメントで使用するすべてのデバイスは、クリアな(デフォルト)設定で作業を開始していま す。本稼働中のネットワークでは、各コマンドによって起こる可能性がある影響を十分確認して ください。

# 背景説明

SMI Cluster Managerについて教えてください。

クラスタマネージャは、コントロールプレーンとユーザプレーンの両方のクラスタ展開の初期ポ イントとして使用される2ノードのキープアライブクラスタです。シングルノードの Kubernetesクラスタと、クラスタ全体のセットアップを担当する一連のPODを実行します。プラ イマリクラスタマネージャのみがアクティブで、セカンダリは障害発生時にのみ引き継ぎ、メン テナンスのために手動でダウンさせます。

Inception Serverとは

このノードは、基盤となるCluster Manager(CM)のライフサイクル管理を実行します。ここから Day0 Configをプッシュできます。

このサーバは通常、地域別またはトップレベルのオーケストレーション機能(NSOなど)と同じ データセンターに導入され、通常はVMとして実行されます。

### 問題

クラスタマネージャは、分散複製ブロックデバイス(DRBD)を使用する2ノードクラスタでホスト され、クラスタマネージャプライマリおよびクラスタマネージャセカンダリとしてキープアライ ブされます。この場合、UCSでのOSの初期化/インストール中にCluster Managerセカンダリが自 動的に電源オフ状態になり、OSが破損していることが示されます。

cloud-user@POD-NAME-cm-primary:~\$ drbd-overview status 0:data/0 WFConnection Primary/Unknown UpToDate/DUnknown /mnt/stateful\_partition ext4 568G 369G 170G 69%

# メンテナンスの手順

このプロセスは、CMサーバにOSを再インストールするのに役立ちます。

### ホストの特定

Cluster-Managerにログインし、ホストを特定します。

cloud-user@POD-NAME-cm-primary:~\$ cat /etc/hosts | grep 'deployer-cm' 127.X.X.X POD-NAME-cm-primary POD-NAME-cm-primary X.X.X.X POD-NAME-cm-primary X.X.X.Y POD-NAME-cm-secondary

## Inception Serverからのクラスターの詳細の識別

Inceptionサーバにログインし、Deployerに入り、Cluster-Managerからhosts-IPを使用してクラス タ名を確認します。

最初のサーバへのログインが成功したら、次に示すようにオペレーションセンターにログインし ます。

<#root>

user@

**inception-server**

 $: \sim$  \$

**ssh -p 2022 admin@localhost**

Cluster Manager SSH-IPからクラスタ名を確認します(ssh-ip =ノードSSH IP ip-address = ucsserver cimc ip-address)。

#### <#root>

 $\Gamma$ 

**inception-server**

] SMI Cluster Deployer#

show running-config clusters \* nodes \* k8s ssh-ip | select nodes \* ssh-ip | select nodes \* ucs-server ci

SSH STATE STATE STATE STATE STATE STATE STATE STATE STATE STATE STATE STATE STATE STATE STATE STATE STATE STATE NAME NAME IP SSH IP IP ADDRESS ------------------------------------------------------------------------------

**POD-NAME-deployer**

 **cm-primary**

-

**X.X.X.X**

10.X.X.X ---> Verify Name and SSH IP if Cluster is part of inception server SMI.

**X.X.X.Y**

-

10.X.X.Y

ターゲットクラスタの設定を確認します。

<#root>

**[inception-server]**

SMI Cluster Deployer#

**show running-config clusters POD-NAME-deployer**

### 仮想ドライブを取り外してサーバからオペレーティングシステムをクリアする

影響を受けるホストのCIMCに接続し、ブートドライブをクリアして仮想ドライブ(VD)を削除し ます。

a) CIMC > Storage > Cisco 12G Modular Raid Controller > Storage Log > Clear Boot Drive

b) CIMC > Storage > Cisco 12G Modular Raid Controller > Virtual drive > Select the virtual drive > Dele

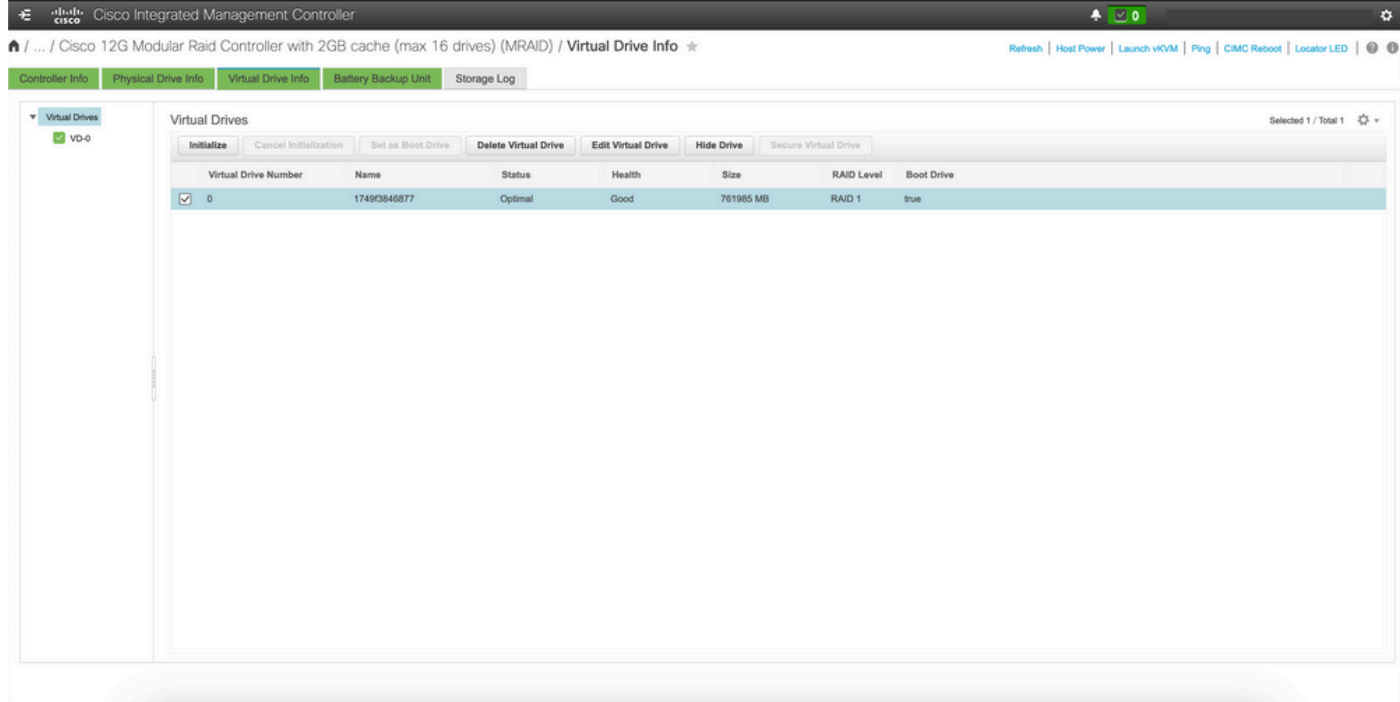

## クラスター同期の実行

最初のサーバーからCluster-Managerの既定のクラスター同期を実行します。

#### <#root>

**[inception-server] SMI Cluster Deployer# clusters POD-NAME-deployer actions sync run debug true**

This will run sync. Are you sure? [no,yes]

**yes**

**message accepted**

[inception-server] SMI Cluster Deployer#

デフォルトのcluster-syncが失敗した場合、完全な再インストールのためにforce-vm redeployオプ ションを使用してcluster-syncを実行します (Cluster-syncアクティビティの完了には約45 ~ 55分かかる場合があります。これは、クラスタでホストされているノードの数によって異なりま す)

```
<#root>
```

```
[
```

```
i
```
**nception-server] SMI Cluster Deployer**

#

**clusters POD-NAME-deployer actions sync run debug true force-vm-redeploy true**

This will run sync. Are you sure? [no,yes]

**yes**

**message accepted**

[inception-server] SMI Cluster Deployer#

Cluster-sync同期ログの監視

#### <#root>

 $\Gamma$ 

**inception-server**

] SMI Cluster Deployer#

**monitor sync-logs POD-NAME-deployer**

2023-02-23 10:15:07.548 DEBUG cluster\_sync.POD-NAME: Cluster name: POD-NAME 2023-02-23 10:15:07.548 DEBUG cluster\_sync.POD-NAME:

**Force VM Redeploy: true**

```
2023-02-23 10:15:07.549 DEBUG cluster_sync.POD-NAME: Force partition Redeploy: false 
2023-02-23 10:15:07.549 DEBUG cluster_sync.POD-NAME: reset_k8s_nodes: false 
2023-02-23 10:15:07.549 DEBUG cluster_sync.POD-NAME: purge_data_disks: false 
2023-02-23 10:15:07.549 DEBUG cluster_sync.POD-NAME: upgrade_strategy: auto 
2023-02-23 10:15:07.549 DEBUG cluster_sync.POD-NAME: sync_phase: all 
2023-02-23 10:15:07.549 DEBUG cluster_sync.POD-NAME: debug: true 
...
...
...
```
クラスタ同期が正常に行われることで、サーバが再プロビジョニングされ、インストールされま す。

#### <#root>

PLAY RECAP \*\*\*\*\*\*\*\*\*\*\*\*\*\*\*\*\*\*\*\*\*\*\*\*\*\*\*\*\*\*\*\*\*\*\*\*\*\*\*\*\*\*\*\*\*\*\*\*\*\*\*\*\*\*\*\*\*\*\*\*\*\*\*\*\*\*\*\*\* cm-primary : ok=535 changed=250 unreachable=0

#### **failed=0**

 skipped=832 rescued=0 ignored=0 cm-secondary : ok=299 changed=166 unreachable=0

#### **failed=0**

 skipped=627 rescued=0 ignored=0 localhost : ok=59 changed=8 unreachable=0

#### **failed=0**

skipped=18 rescued=0 ignored=0

Thursday 23 February 2023 13:17:24 +0000 (0:00:00.109)

**0:56:20.544**

\*\*\*\*\*. *---> ~56 mins to complete cluster sync*

===============================================================================

2023-02-23 13:17:24.539 DEBUG cluster\_sync.POD-NAME:

#### **Cluster sync successful**

2023-02-23 13:17:24.546 DEBUG cluster\_sync.POD-NAME: Ansible sync done 2023-02-23 13:17:24.546 INFO cluster\_sync.POD-NAME: \_sync finished. Opening lock

検証

影響を受けるクラスタマネージャが到達可能であり、プライマリおよびセカンダリクラスタマネ ージャのDRBD概要がUpToDateステータスであることを確認します。

cloud-user@POD-NAME-cm-primary:~\$ ping X.X.X.Y PING X.X.X.Y (X.X.X.Y) 56(84) bytes of data. 64 bytes from X.X.X.Y: icmp\_seq=1 ttl=64 time=0.221 ms 64 bytes from X.X.X.Y: icmp\_seq=2 ttl=64 time=0.165 ms 64 bytes from X.X.X.Y: icmp\_seq=3 ttl=64 time=0.151 ms 64 bytes from X.X.X.Y: icmp\_seq=4 ttl=64 time=0.154 ms 64 bytes from X.X.X.Y: icmp\_seq=5 ttl=64 time=0.172 ms 64 bytes from X.X.X.Y: icmp\_seq=6 ttl=64 time=0.165 ms 64 bytes from X.X.X.Y: icmp\_seq=7 ttl=64 time=0.174 ms --- X.X.X.Y ping statistics --- 7 packets transmitted, 7 received, 0% packet loss, time 6150ms

rtt min/avg/max/mdev = 0.151/0.171/0.221/0.026 ms

cloud-user@POD-NAME-cm-primary:~\$ drbd-overview status 0:data/0 Connected Primary/Secondary UpToDate/UpToDate /mnt/stateful\_partition ext4 568G 17G 523G 4%

影響を受けるクラスタマネージャがインストールされ、ネットワークに正常に再プロビジョニン グされます。

翻訳について

シスコは世界中のユーザにそれぞれの言語でサポート コンテンツを提供するために、機械と人に よる翻訳を組み合わせて、本ドキュメントを翻訳しています。ただし、最高度の機械翻訳であっ ても、専門家による翻訳のような正確性は確保されません。シスコは、これら翻訳の正確性につ いて法的責任を負いません。原典である英語版(リンクからアクセス可能)もあわせて参照する ことを推奨します。